## **BAB V**

# **IMPLEMENTASI DAN PENGUJIAN SISTEM**

#### **5.1 IMPLEMENTASI SISTEM**

Pada tahap ini akan dilakukan tahap implementasi sistem, yaitu proses menerjamahkan design sistem yang telah dirancang pada tahap sebelumnya. Adapun hasil dari implementasi rancangan SIG yang dibuat adalah sebagai berikut:

## **5.1.1 Tampilan SplashScreen**

Menu pembuka merupakan tampilan awal yang muncul ketika sistem dijalankan. Pada menu pembuka ini pengguna sistem akan melihat gambar sebuah logo dari aplikasi ini. Menu pembuka ini akan menghilang setelah loading selesai dan akan tampil menu utama. Tampilan sistemnya dapat dilihat pada Gambar 5.1 dibawah ini.

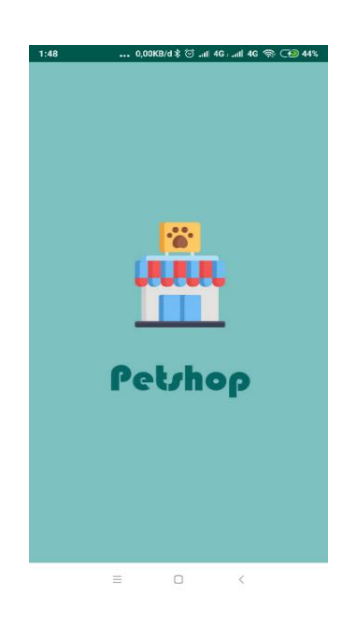

 **Gambar 5.1 Tampilan** *SplashScreen*

# **5.1.2 Tampilan Menu Utama**

Pada saat SpalshScreen selesai, maka akan muncul menu utama. Didalam menu utama terdapat gambar menu petshop, map, tentang dan petunjuk. Tampilan sistemnya dapat dilihat pada Gambar 5.2 dibawah ini.

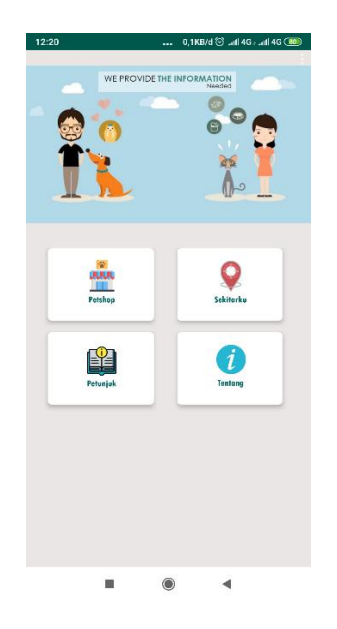

**Gambar 5.2 Tampilan Menu Utama** 

# **5.1.3 Tampilan Menu Petshop**

Pada saat klik Menu Petshop, Maka akan muncul pilihan menu petshop atau menu klinik. Tampilan sistemnya dapat dilihat pada Gambar 5.3 di bawah ini.

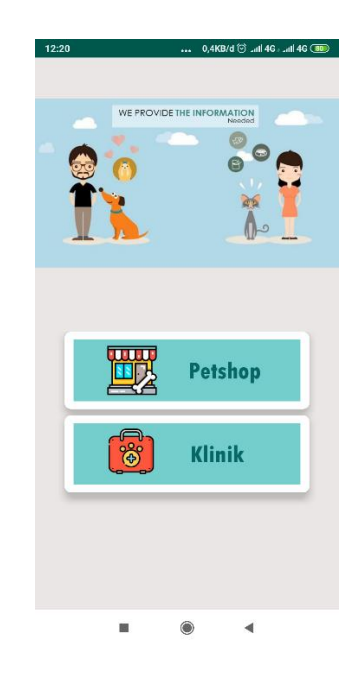

**Gambar 5.3 Tampilan Menu Utama**

## **5.1.4 Tampilan** *List View* **Petshop**

Pada saat mengklik menu petshop maka sistem akan menampilkan semua daftar petshop yang ada. Tampilannya dapat dilihat pada Gambar 5.4 di bawah ini.

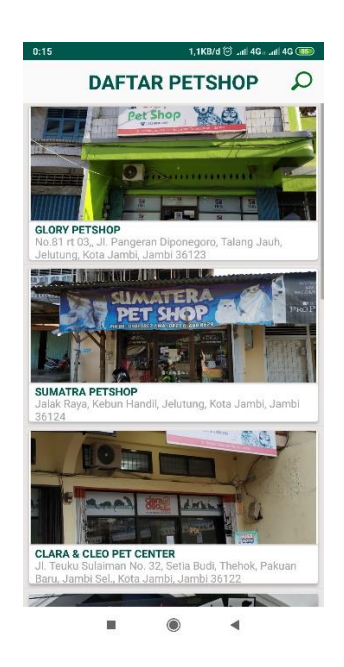

**Gambar 5.4 Tampilan** *List View* **Petshop**

# **5.1.5 Tampilan** *List View* **Klinik**

Pada saat mengklik menu klinik maka sistem akan menampilkan semua daftar petshop yang ada. Tampilannya dapat dilihat pada Gambar 5.5 di bawah ini

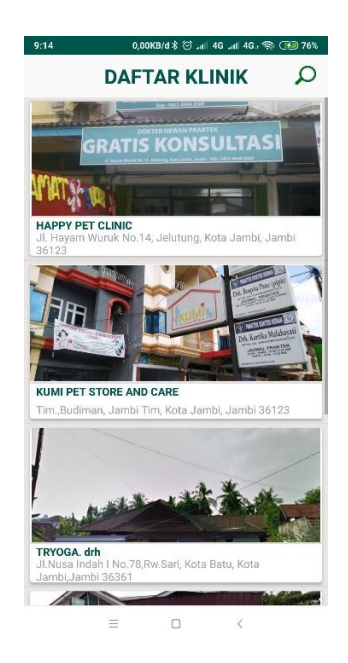

#### **Gambar 5.5 Tampilan ListView Klinik**

#### **5.1.6 Tampilan Detail Petshop**

Setelah kita memilih salah satu daftar petshop yang ingin kita lihat, maka akan muncul Deatail Petshop yang menampilkan informasi mengenai petshop, mulai dari alamat, jam buka, biaya grooming, dan lokasinya. Tampilan sistemnya dapat dilihat pada Gambar 5.6 berikut ini.

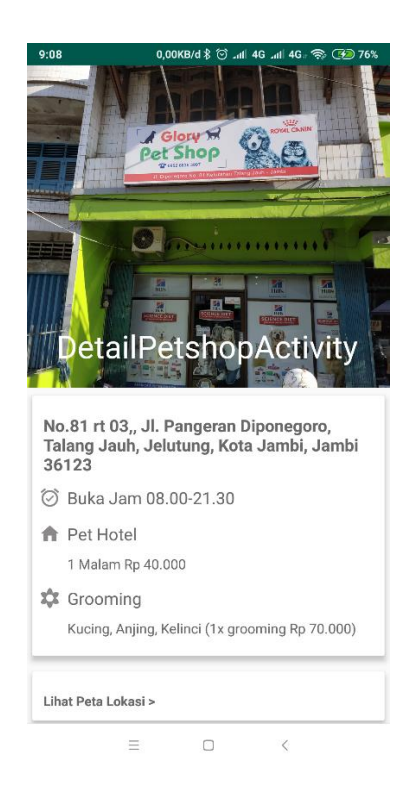

**Gambar 5.6 Tampilan Detail Petshop**

# **5.1.7 Tampilan Menu Tentang**

Pada saat mengklik Menu Tentang maka sistem akan menampilkan semua gambar petunjuk penggunaan aplikasi. Tampilan sistemnya dapat dilihat pada Gambar 5.7 dibawah ini.

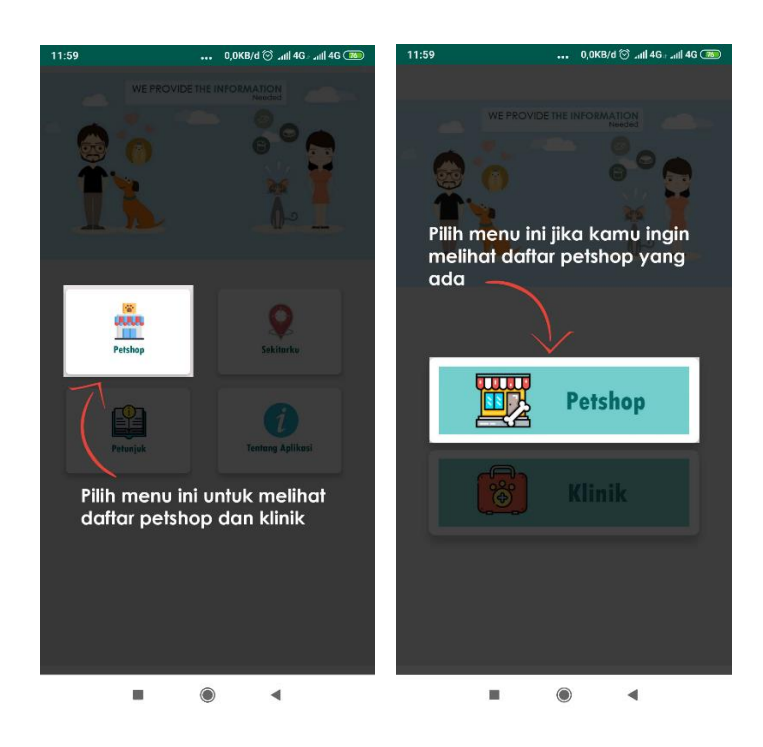

**Gambar 5.7 Tampilan Menu Tentang**

#### **5.1.8 Tampilan Menu Tambah Data**

Pada saat mengklik Menu tambah data maka sistem akan form tambah data yang harus diisi. Tampilan sistemnya dapat dilihat pada Gambar 5.8 dibawah ini.

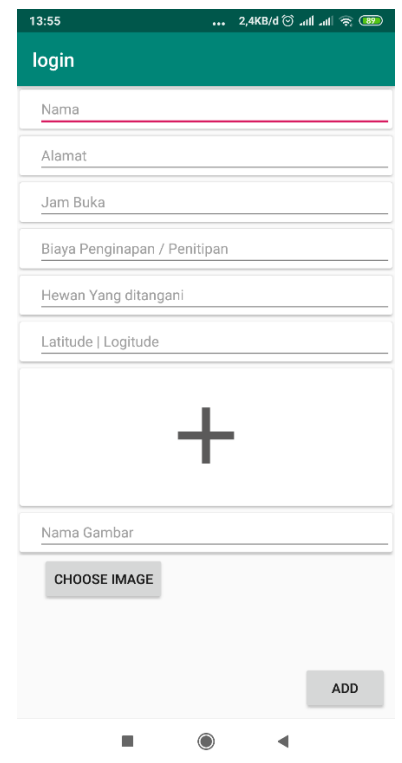

**Gambar 5.8 Tampilan Tambah Data**

# **5.1.9 Tampilan Daftar** *Pet Shop Admin*

Pada saat mengklik Menu Tampilan daftar *pet shop admin* maka sistem akan menampilkan semua daftar *pet shop*. Tampilan sistemnya dapat dilihat pada Gambar 5.9 dibawah ini.

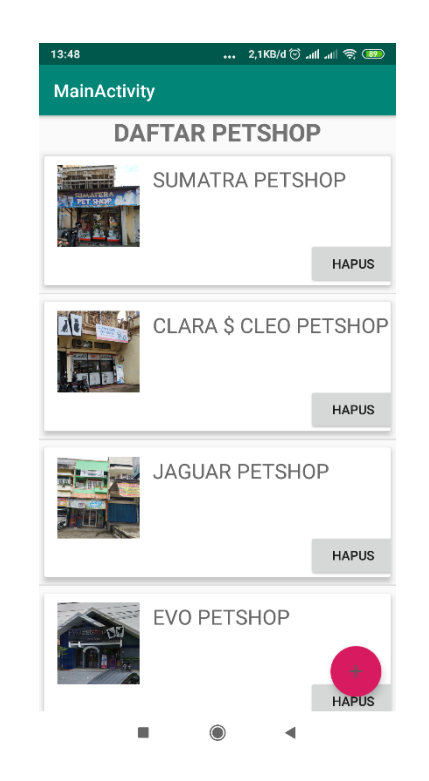

**Gambar 5.9 Tampilan Daftar** *Pet Shop Admin*

# **5.2 PENGUJIAN SISTEM**

Pengujian sistem yaitu proses eksekusi sebuah program atau sistem dengan tujuan untuk menemukan kesalahan melibatkan setiap kegiatan yang bertujuan untuk mengevaluasi atribut atau kemampuan dari suatu program atau sistem dan menentukan bahwa sistem memenuhi hasil yang diperlukan. Hasil dari pengujian sistem dapat dijelaskan dengan tabel berikut :

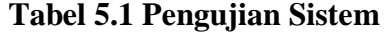

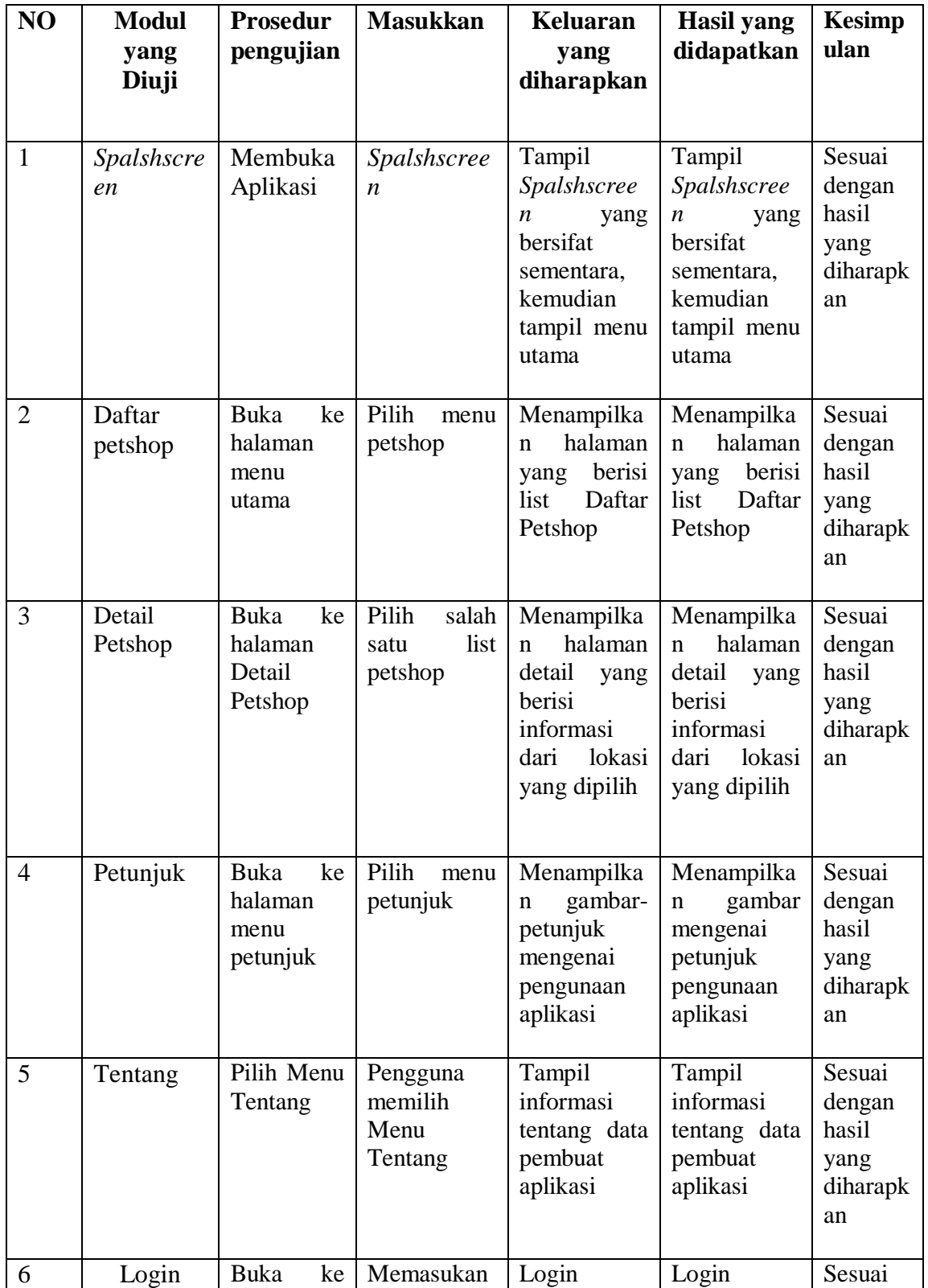

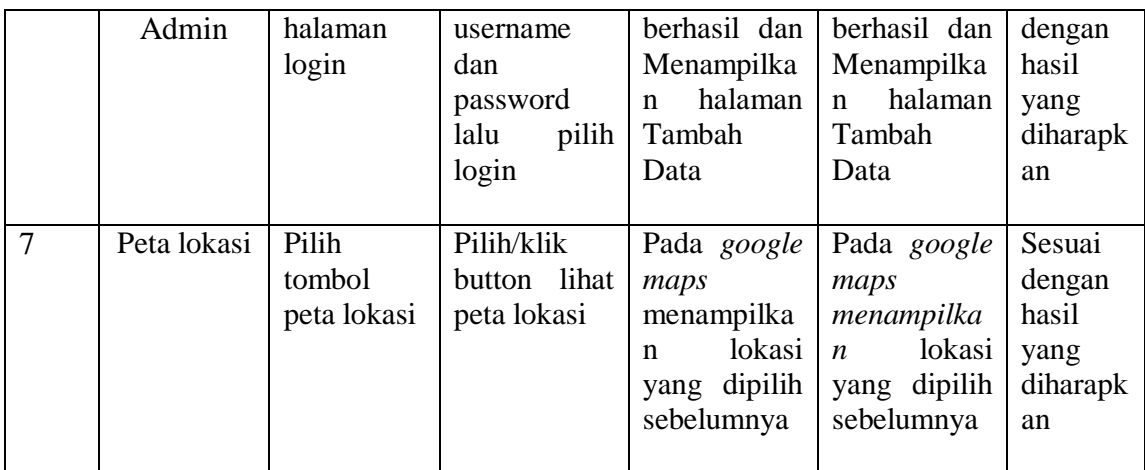

#### **5.2.1 Analisis hasil yang Dicapai Oleh Aplikasi**

Pada bagian ini, penulis akan menjelaskan kelebihan dan kekurangan yang dimiliki oleh Aplikasi Sistem Informasi Geografis ( GIS ) PetShop di kota Jambi Berbasis Android. Dalam hasil dari perancangan aplikasi ini penulis dapat menyampaikan kelebihan dan kekurangannya.

#### **5.2.2 Kelebihan dari Aplikasi**

Sistem baru yang dirancang ini setidaknya memiliki kelebihan yaitu sebagai berikut :

- 1. Mudah dioperasikan karena rancangan dari setiap tampilan dirancang secara *user friendly* atau mudah dimengerti.
- 2. Dapat digunakan oleh pengguna di mana saja karena aplikasi ini berjalan di *smartphone* yang bersistem operasi Android.

# **5.2.3 Kekurangan Sistem**

sistem yang baru dirancang ini tidak luput dari kekurangan, Adapun kekurangan dari sistem yang baru ini adalah :

- 1. Aplikasi ini masih sangat terbatas cangkupan wilayahnya, sehingga perlu diperbaharui.
- 2. Pada saat aplikasi ini berjalan dan untuk membuka lokasi harus menggunakan jaringan yang stabil karena akan terhubung dengan *google maps* untuk menunjukkan rute jajanan kaki lima yang akan dituju pengguna.
- 3. Tampilan yang masih sederhana.